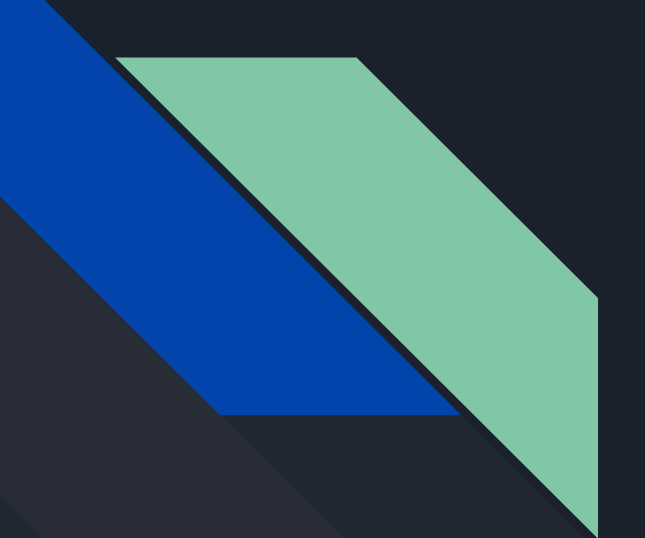

# Discussion 8 CSE167

## Final Project - High-level Description

- Project include:
	- $\circ$  Blog (4 + 3 + 3 = 10 points)
	- Video (5 points)
	- Graphics Applications (85 points)
	- Extra Credit (10 points)

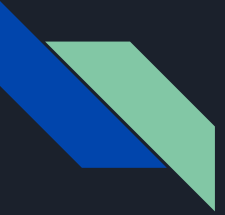

### Final Project - Logistics

- Teams of 2 or 3.
- Grading:
	- Technical and creative merits.
	- Time: from 3 to 5:59 pm on December 12, 2019
	- Location:
		- Project grading: basement labs
		- Video Presentation: CSE 1242
	- $\circ$  Keep in mind:
		- 3 skill points per person: any combination of easy (1 pts), medium(2 pts) and hard (3 pts).
		- Maximum of 1 easy point will be counted for each person.
		- First blog should be up by on Wednesday Nov 27th at 11:59 pm. (4 points)

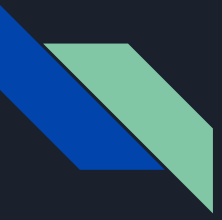

### Blog Example

- First blog entry should include:
	- Name of your project
	- Names of your team members
	- 1 paragraph of the content of your project
	- Technical features that you are aiming for
	- Creative efforts
	- Picture (screenshot or sketch, DO NOT copy it from other people's work!)
- **[Quite Town](https://chh145.wordpress.com/)**

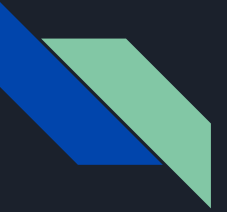

### Demo 1 [Pong In 3D](https://www.youtube.com/watch?v=5pb64o9Ni4M&list=PLgrNWQ9zqY8Zn9lsHzvQWikCJrX5VUoYg&index=3&t=0s)

#### Effects:

- 1. Easy:
	- a. Sound effects
	- b. Collision Detection
	- c. First person camera control with player movements
- 2. Extra Credit:
	- a. [Motion blur](https://developer.nvidia.com/gpugems/GPUGems3/gpugems3_ch27.html)
	- b. Depth of Field
- 3. Creative Efforts:
	- a. Arena selection
	- b. Opponent selection

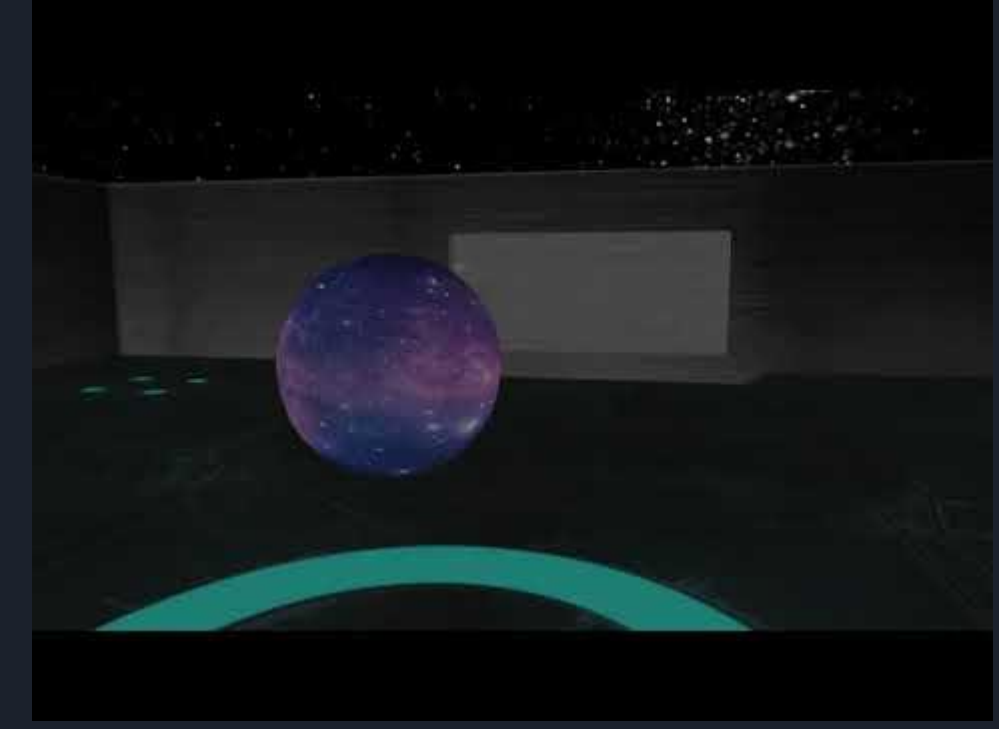

\* The levels of difficulty varies from last time the course is offered, the description here matches current requirements.

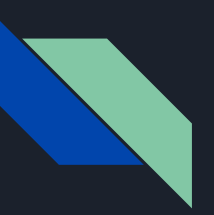

## Demo 2 [Reflections to Projections: Lief In a](https://www.youtube.com/watch?v=mOlHwiSQaqU&list=PLgrNWQ9zqY8Zn9lsHzvQWikCJrX5VUoYg&index=15&t=0s) [2D World](https://www.youtube.com/watch?v=mOlHwiSQaqU&list=PLgrNWQ9zqY8Zn9lsHzvQWikCJrX5VUoYg&index=15&t=0s)

#### Effects:

- 1. Easy:
	- a. Collision detection
	- b. Sound effects
- 2. Medium:
	- a. Procedurally generated terrain
	- b. Shadow mapping
	- c. Water effect with reflection and refraction
- 3. Extra credit:
	- a. Water effect with reflection of 3D models
- 4. Creative effort:
	- a. Creative content and game design
	- b. Player options

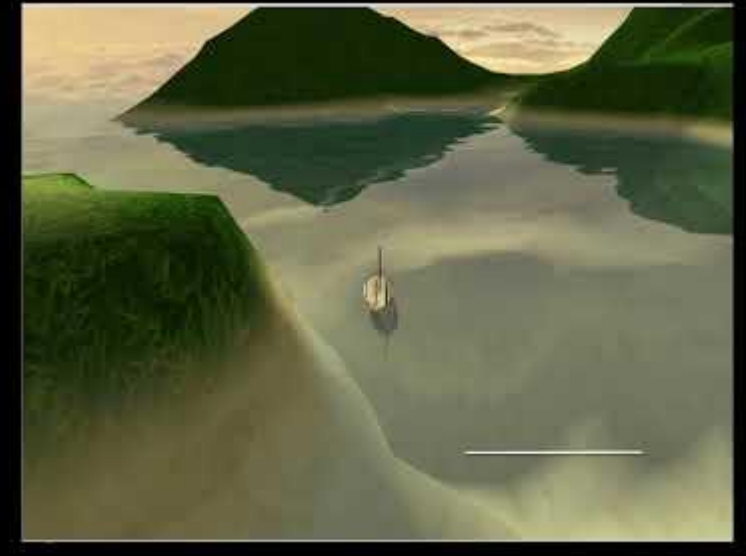

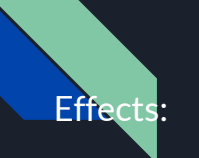

### Demo 3 [Quiet Town](https://www.youtube.com/watch?v=v_ZQwNfg3y4&list=PLgrNWQ9zqY8Zn9lsHzvQWikCJrX5VUoYg&index=43&t=0s)

#### 1. Easy:

- a. Toon shading
- b. Sound effects
- c. First person camera control with player movements

#### 2. Medium:

- a. Shadow mapping
- b. Procedural cloud
- c. Procedural Ocean with fractal brownian motion based height field

#### 3. Hard:

- a. Fully dynamic god ray with rasterized fragments as occluders
- 4. Extra credit:
	- a. Skylight ambient occlusion

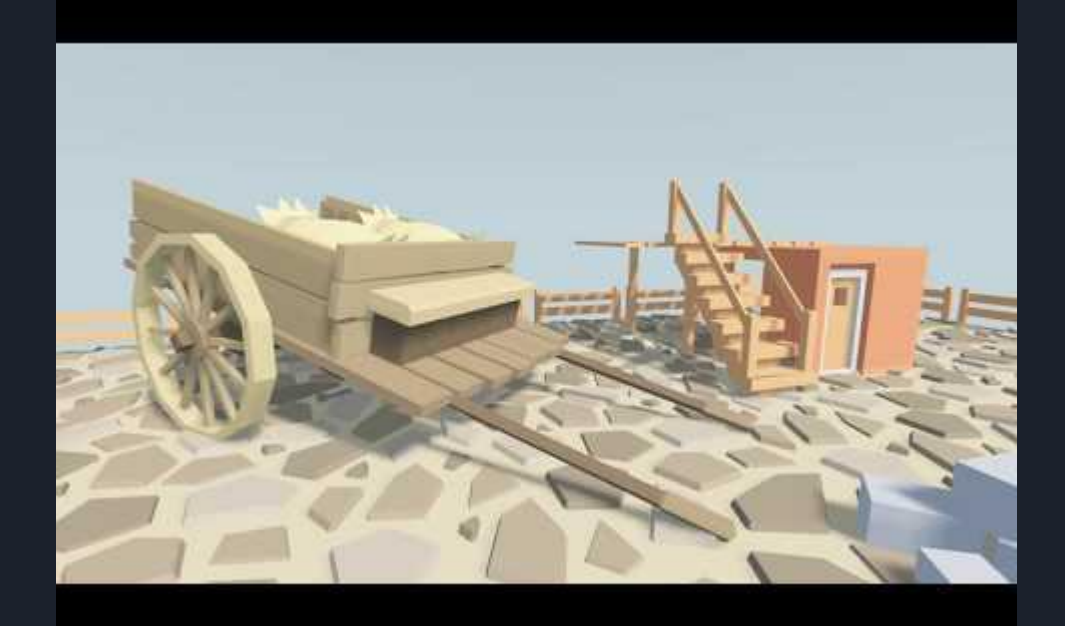

- Easy: (1 skill point)
	- Toon shading
	- Glow, bloom or halo effect
	- Particle effect
	- Procedurally modeled buildings (no shape grammar)
	- Sound effects
	- Collision detection with bounding spheres or boxes
	- [Selection buffer](https://www.opengl.org/archives/resources/faq/technical/selection.htm) for selection with the mouse
	- First person camera control with player movements

- Medium: (2 skill points)
	- Bump mapping
	- Surface made with at least two C1 continuous Bezier patches (e.g., flag, water surface, etc.)
	- Procedurally modeled city (no shape grammar)
	- Procedurally generated terrain
	- Procedurally generated plants with L-systems
	- Procedurally modeled buildings with shape grammar
	- Water effect with reflection and refraction
	- Shadow mapping
	- Procedurally generated and animated clouds

- Hard: (3 skill points)
	- Displacement mapping
	- Screen space post-processed lights
	- Collision detection with arbitrary geometry
	- Shadow Volumes

- Extra Credit: (maximum 10 points)
	- Advanced Effects (3 pts each)
		- Water effect with reflection of 3D models (doesn't stack with regular water effect)
		- Screen space ambient occlusion (SSAO) or Screen space directional occlusion (SSDO)
		- Motion blur [\(tutorial link\)](https://developer.nvidia.com/gpugems/GPUGems3/gpugems3_ch27.html)
		- Depth of Field
	- Virtual Reality (10 pts)

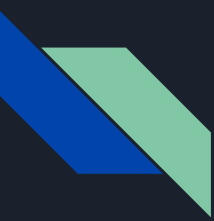

#### Particle effect

- Large amount of particles (sprites, points, or anything) follow some combinations of physical and non-physical rules
- At least 200 particles are needed for the final project
- Including two separate stages:
	- Simulation stage:
		- Control spawning and lifetime of particles
		- Apply transformation updates
	- Rendering stage:
		- Update positions of all particles to VBO
		- Use GL\_POINT to render or utilize [Instanced Rendering](http://ogldev.atspace.co.uk/www/tutorial33/tutorial33.html) if you want to render each particle with geometry other than point

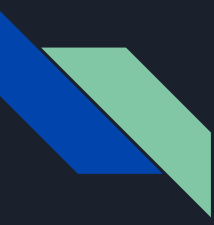

#### Particle effect

- Simulation stage
- (You don't have to follow this implementation)

```
class Particle {
    float mass; // Constant
    float time;
    float duration; // Constant
    glm::vec3 position;
    glm::vec3 velocity;
    glm::vec3 force; // reset each frame
public:
    Particle (float mass, float duration);
    bool IsAlive() {return time < duration};
    void Update (float deltaTime) {
        // keep track the lifetime
        time += deltaTime;// Compute acceleration (Newton's second law)
        \text{qlm::vec3 accel} = ...// Compute new position & velocity based on acceleration
        velocity += \dotsposition += ...
        // reset the force
        force = qlm::vec3(0.0f);
    void Draw();
    void ApplyForce(glm::vec3 f) { force += f; }
\mathbf{E}
```
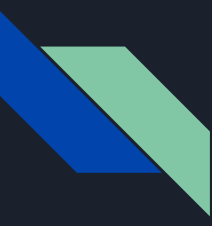

### Particle effect

● [Check more](http://www.opengl-tutorial.org/intermediate-tutorials/billboards-particles/particles-instancing/)

#### Sound effect

- OpenAL is a pre-approved library for sound effect in the final project
- Requirements:
	- Background music
	- Sounds triggered by events
	- Sounds should be able to play at the same time
- As you might guess, OpenAL's API naming convention follows the OpenGL one
- Create current context and use it during the application lifetime
- "Render" audio using audio context in the "audio scene" (similar to render using opengl context in graphics scene)
- Note: this API deals with audio streams (raw PCM format) instead of with audio codecs.

### Sound effect (OpenAL)

- Context: where to play the sound, you can think Window inside of OpenGL
- Listener: OpenAL supports 3D audio, so listener information is very important
- Sources: Information for sound sources
- Buffer: Content responsible for the sound source
- [Simple example](http://www.david-amador.com/2011/06/playing-sound-using-openal/)

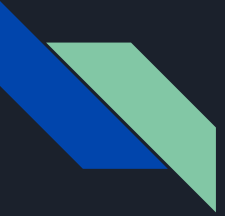

### Sound effect (OpenAL)

● Code samples to modify listener and audio source properties

```
// No need to generate listener because we have a default one
 \mathfrak{D}ALfloat listenerPos[] = \{0.0, 0.0, 0.0\};3
     ALfloat listenerVel[]=\{0.0, 0.0, 0.0\};
 5
     // Look at (0, 0, -1), up vector is (0, 1, 0)ALfloat listenerOri[]={0.0,0.0,-1.0, 0.0,1.0,0.0};
 678
     // Set Listener attributes
 9
     alListenerfv(AL POSITION, listenerPos); // Position
     alListenerfv(AL VELOCITY, listenerVel); // Velocity
1011
     alListenerfv(AL ORIENTATION, listenerOri); // Orientation
12
13
14
     // Generate audio source
15
     ALuint source:
16
     alGenSources(1, &source);
17
18
     ALfloat sourcePos[]=[0.0, 0.0, 0.0];
19
     ALfloat sourceVel[]=\{0.0, 0.0, 0.0\};
20
21alSourcef(source, AL PITCH, 1.0f);
22
     alSourcef(source, AL GAIN, 1.0f);
23
     alSourcefv(source, AL POSITION, sourcePos);
24
     alSourcefv(source, AL VELOCITY, sourceVel);
     alSourcei (source, AL BUFFER, buffer) ; // Assign buffer to the
25
     audio source
     alSourcei (source, AL LOOPING, AL TRUE) ;
26
```
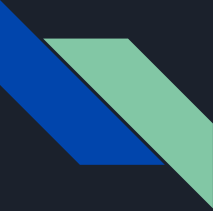

### Bump Mapping

- TBN matrix: A rotation matrix that can transform a vector in tangent space to world space
- Normal map data are in tangent space
- In order to utilize normal map data, you can:
	- Either transform normal map data to world space by multiplying with TBN matrix
	- Or transform light direction, eye position, etc to tangent space by multiplying with transpose(TBN)
- Algorithm to calculate TBN matrix and its derivation: [Tutorial](https://learnopengl.com/Advanced-Lighting/Normal-Mapping)

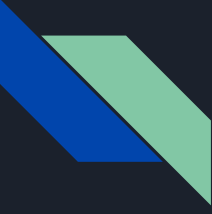

### Bump Mapping

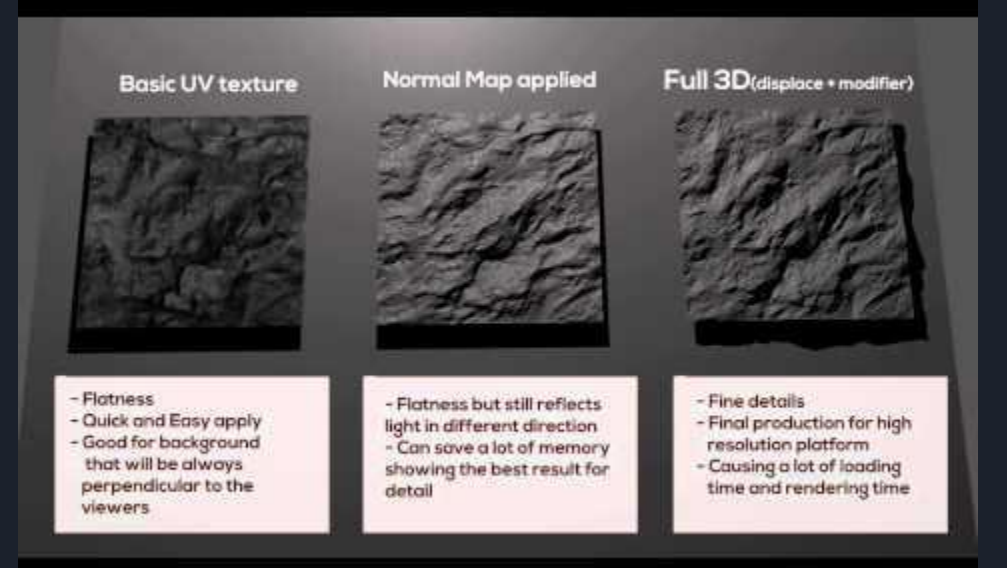

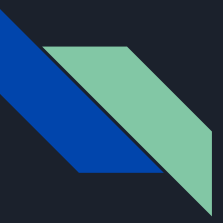

#### Framebuffer

- You will need this for:
	- Shadow
	- Reflection
	- Motion Blur
	- Screen space ambient occlusion
	- Screen space reflection (commonly used in modern game/engine, such as BF5, Unity3D)

○ …

- We may want RGB/normal/depth images from some specific perspectives, and use them later for different graphical effects.
	- Shadow depth images from the perspective of the light
	- SSAO screen-space normal image, etc

### Framebuffer

framebuffer configuration

<u> 10 milione de l'anno 1990 d'amb a regel</u> unsigned int framebuffer: glGenFramebuffers(1, &framebuffer); glBindFramebuffer(GL\_FRAMEBUFFER, framebuffer);<br>// create a color attachment texture unsigned int textureColorbuffer: glGenTextures(1, &textureColorbuffer); glBindTexture(GL TEXTURE 2D, textureColorbuffer); glTexImage2D(GL TEXTURE 2D, 0, GL RGB, SCR WIDTH, SCR HEIGHT, 0, GL RGB, GL UNSIGNED BYTE, NULL); glTexParameteri (GL TEXTURE 2D, GL TEXTURE MIN FILTER, GL LINEAR) ; glTexParameteri (GL TEXTURE 2D, GL TEXTURE MAG FILTER, GL LINEAR); glFramebufferTexture2D(GL FRAMEBUFFER, GL COLOR ATTACHMENTO, GL TEXTURE 2D, textureColorbuffer,  $\left|0\right\rangle$  ; // create a renderbuffer object for depth and stencil attachment (we won't be sampling these) unsigned int rbo; glGenRenderbuffers(1, &rbo); glBindRenderbuffer(GL RENDERBUFFER, rbo); glRenderbufferStorage(GL RENDERBUFFER, GL DEPTH24 STENCIL8, SCR WIDTH, SCR HEIGHT); // use a single renderbuffer object for both a depth AND stencil buffer. glFramebufferRenderbuffer(GL FRAMEBUFFER, GL DEPTH STENCIL ATTACHMENT, GL RENDERBUFFER, rbo); // now actually attach it

// now that we actually created the framebuffer and added all attachments we want to check if it is actually complete now

if (glCheckFramebufferStatus(GL FRAMEBUFFER) != GL FRAMEBUFFER COMPLETE)

cout << "ERROR::FRAMEBUFFER:: Framebuffer is not complete!" << endl;

qlBindFramebuffer(GL FRAMEBUFFER, 0);

### **Framebuffer**

#### first pass  $\frac{1}{2}$

```
qlBindFramebuffer(GL FRAMEBUFFER, framebuffer);
qlClearColor(0.1f, 0.1f, 0.1f, 1.0f);glClear(GL_COLOR_BUFFER_BIT | GL_DEPTH_BUFFER_BIT);<br>glEnable(GL_DEPTH_TEST);
DrawScene();
```

```
// second pass
glBindFramebuffer(GL FRAMEBUFFER, 0);
glClearColor(1.0f, 1.0f, 1.0f, 1.0f);
glClear (GL COLOR BUFFER BIT) ;
```

```
screenShader.use () ;
glBindVertexArray(quadVAO);
glDisable(GL DEPTH TEST);
glBindTexture(GL TEXTURE 2D, textureColorbuffer);
glDrawArrays(GL TRIANGLES, 0, 6);
```